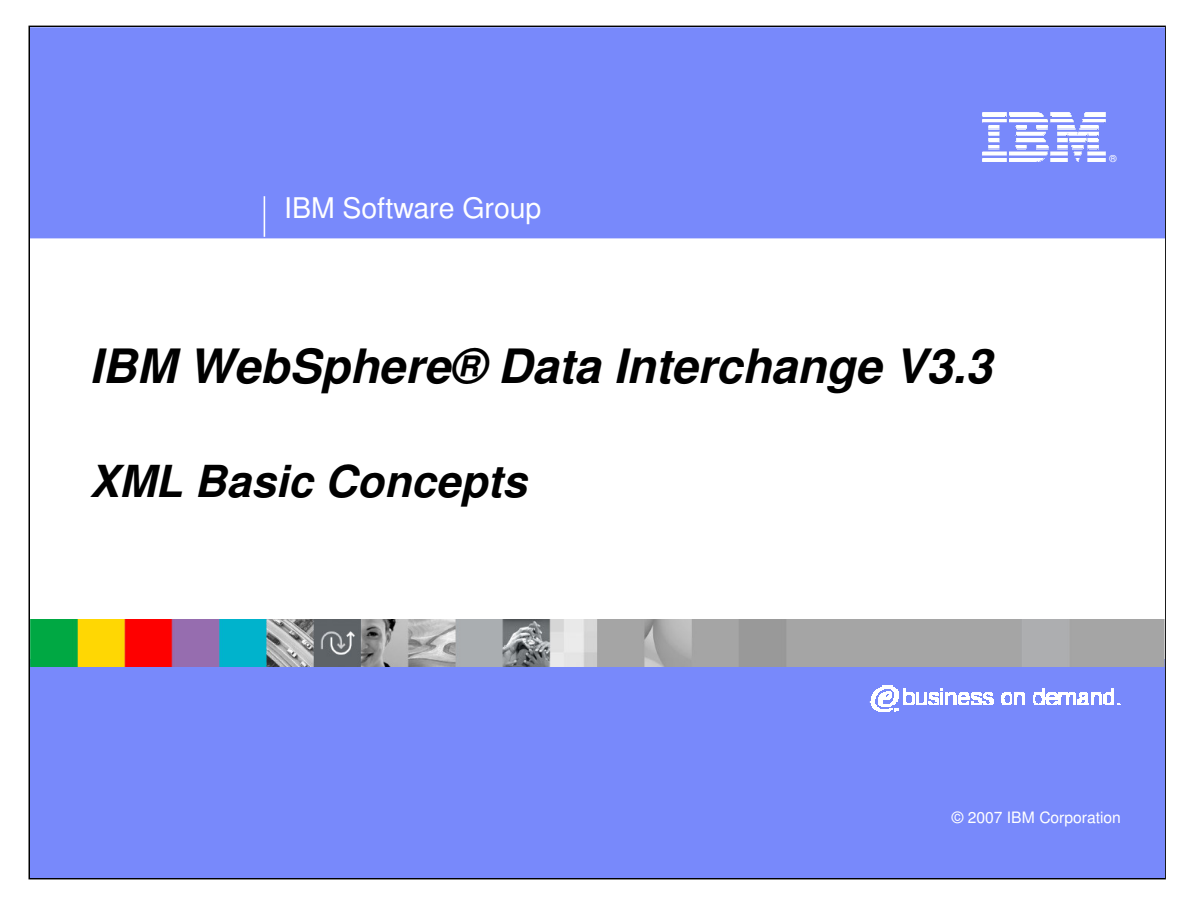

This presentation will review XML basic concepts.

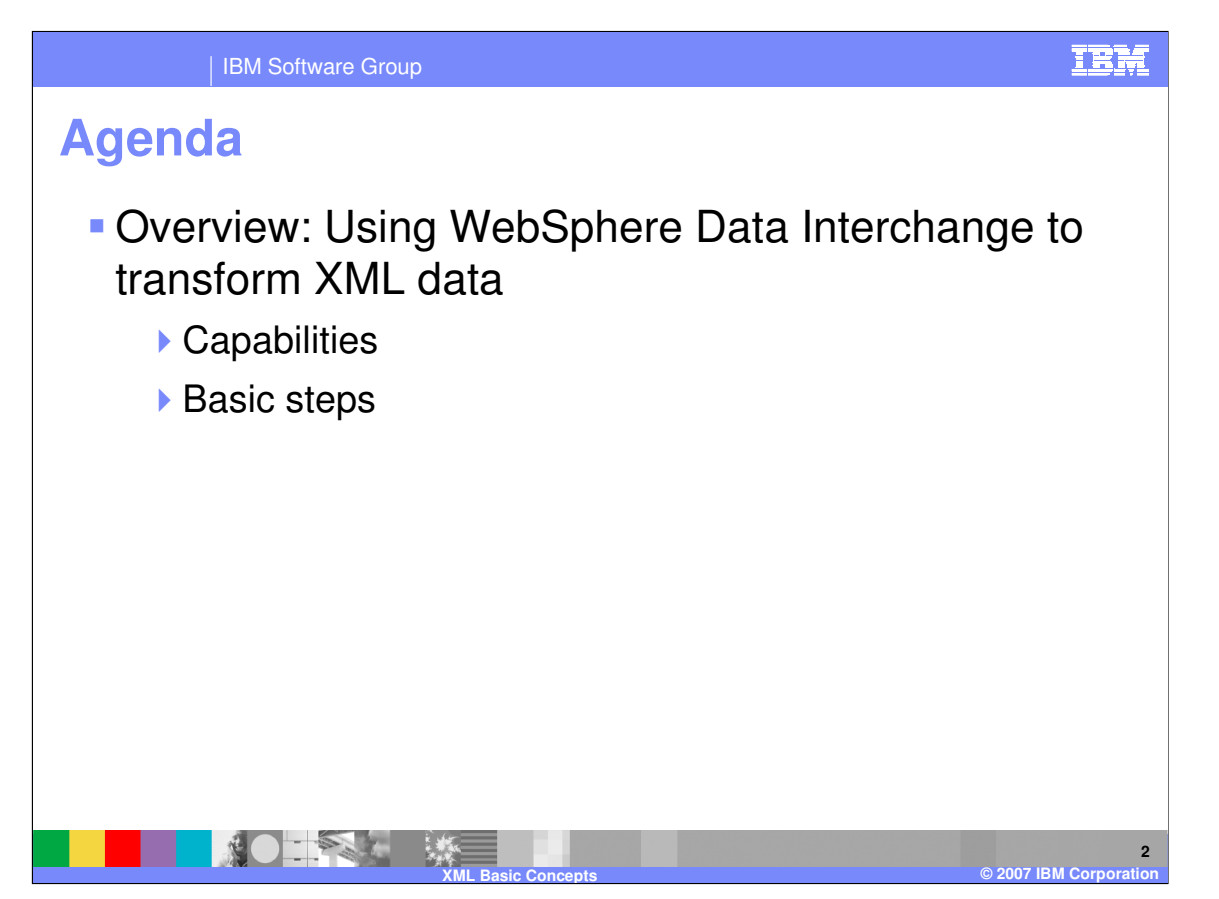

The presentation provides an overview of how to use WebSphere Data Interchange to transform XML data. This includes the general capabilities, as well as the basic steps that you would follow.

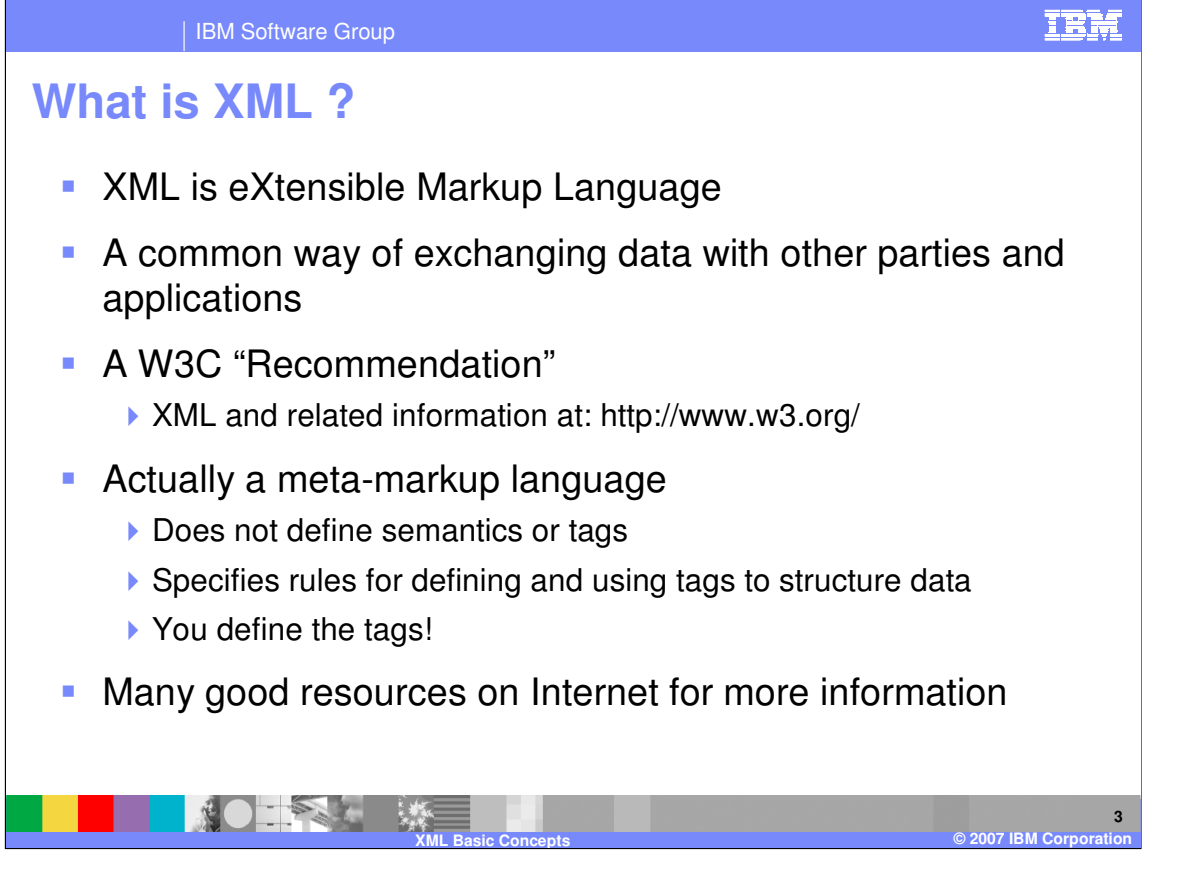

XML stands for eXtensible Markup Language. It has become a common way of exchanging data between internal applications, and is becoming more frequently used between trading partners. It is a published "Recommendation" by the W3C organization, which develops specifications and guidelines for the World Wide Web. XML is actually a meta-markup language, meaning that it does not define actual semantics or tags, but instead specifies rules for defining and using the tags to structure the data. The tags and semantics are up to you. There are many good resources on the Internet for more information on XML, including numerous books and online tutorials.

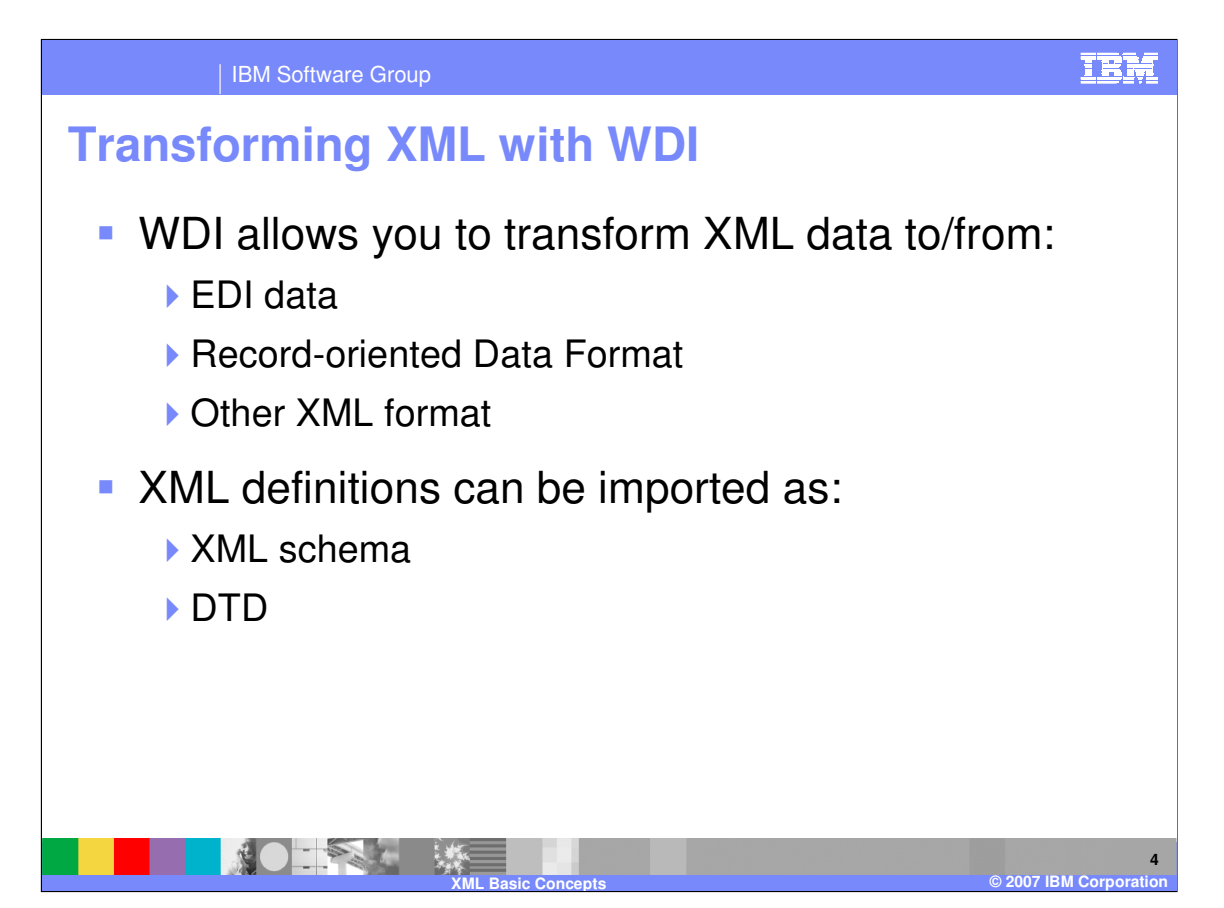

Using WebSphere Data Interchange (WDI), you can transform XML data to and from Electronic Data Interchange (EDI) standard transactions, such as X12, EDIFACT, and other EDI standards. You can also transform XML data to and from record-oriented Data Format definitions, such as SAP Idocs and user-defined records, or to and from other XML formats. The XML formats can be defined using either XML schemas or DTDs.

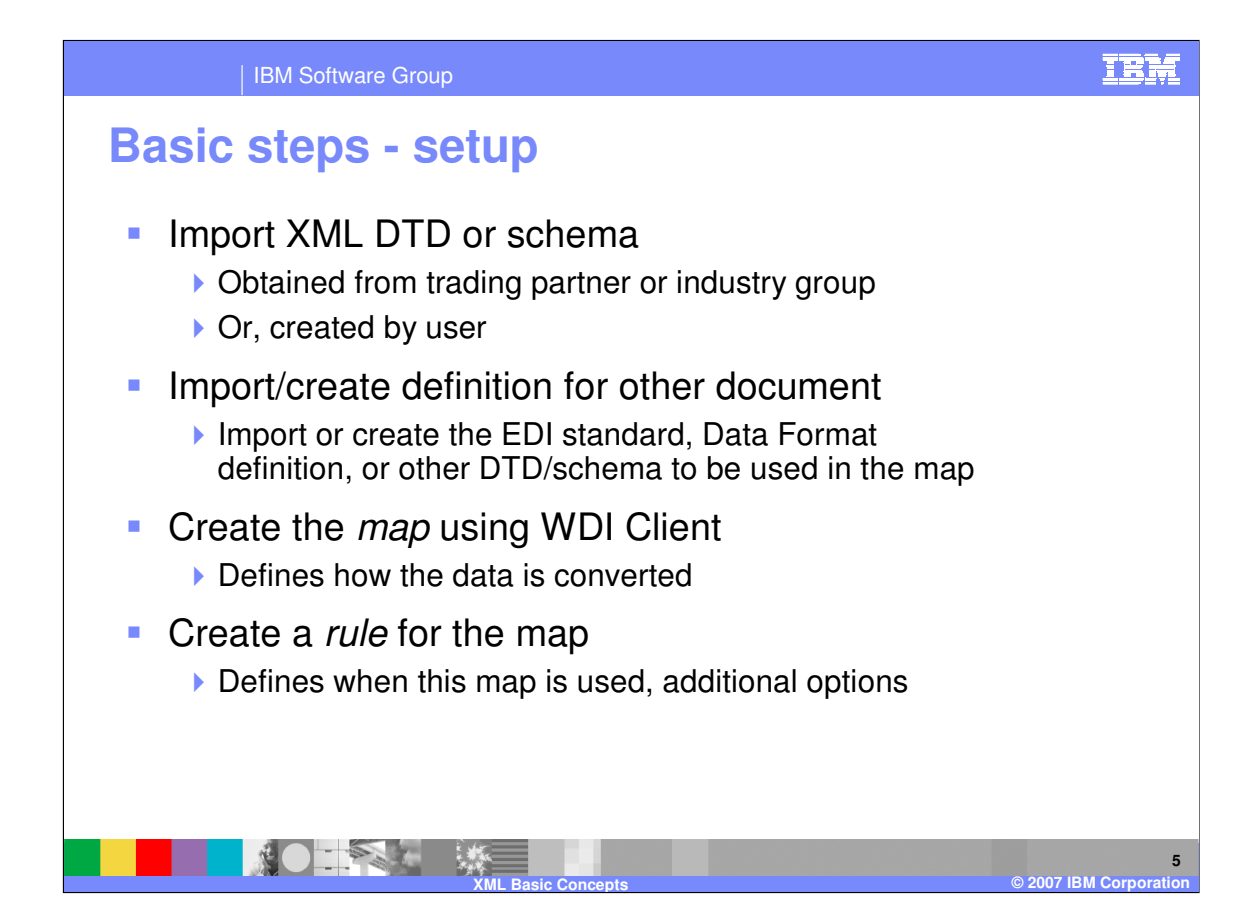

To set up the transformation for XML documents, you typically do the following:

- 1) Import your XML DTD or schema. This can be a DTD or schema that you received from your trading partner, from an industry group, or one that you created internally.
- 2) Import or create the definition for the document you are mapping the XML data to or from. This may be an EDI standard, a record-oriented Data Format definition, or another XML DTD or schema.
- 3) Create a *map* using the WebSphere Data Interchange Client interface. The map defines how the data is to be converted.
- 4) Create a *rule* for the map, which defines when this map is used, and additional options.

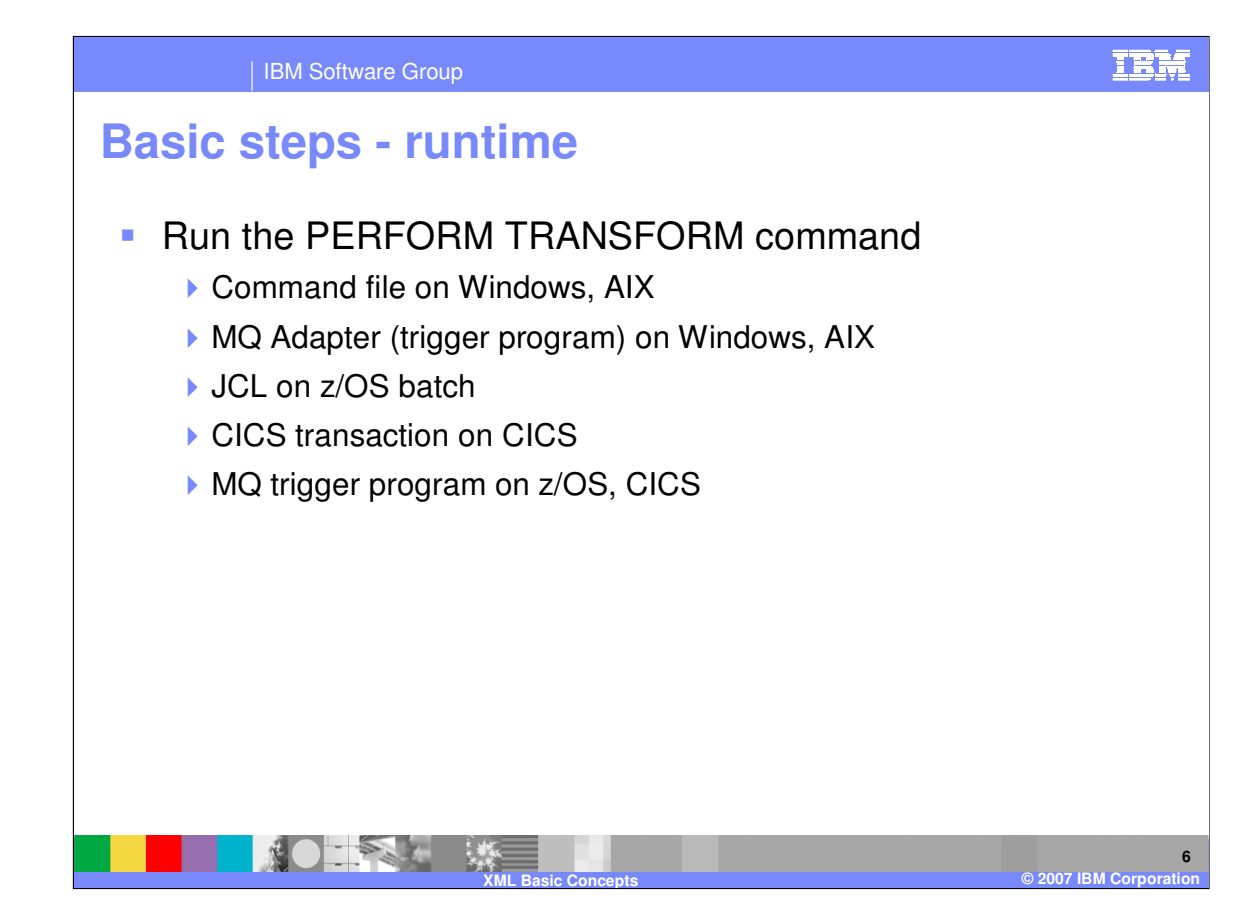

Once the document definitions, map, and rules have been defined, you use the WDI Server command PERFORM TRANSFORM to transform the input XML document to the new format, or to transform the input document to XML. The WDI Server program can be initiated in a variety of ways, depending on the platform.

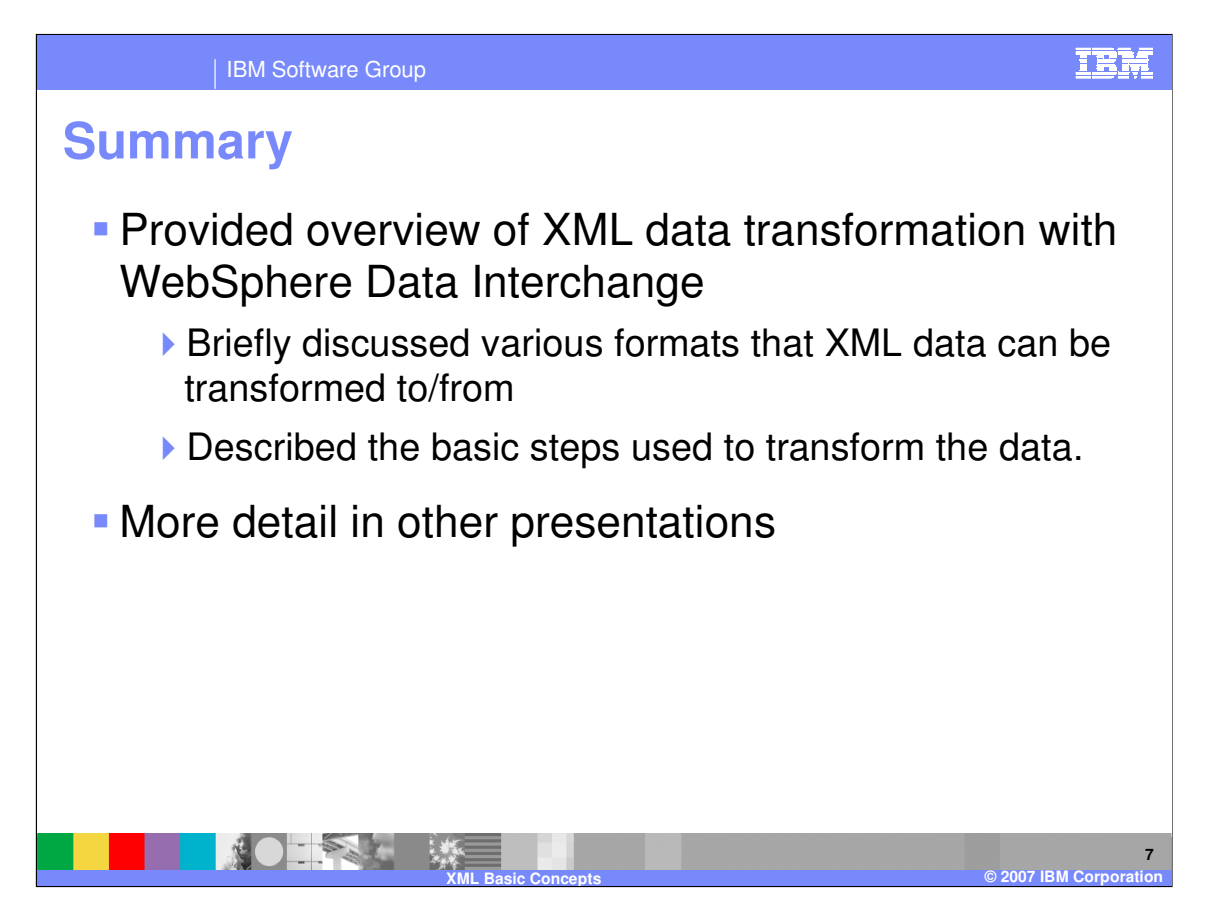

This presentation provided a brief overview of using WebSphere Data Interchange to transform XML data, including both general capabilities and basic steps. The presentations that follow will provide more details on specific areas, including importing the XML schema and DTD, creating the map, and some special considerations when dealing with XML schemas and namespaces.

IBM Software Group

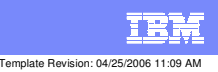

**Trademarks, copyrights, and disclaimers**

The following terms are trademarks or registered trademarks of International Business Machines Corporation in the United States, other countries, or both:

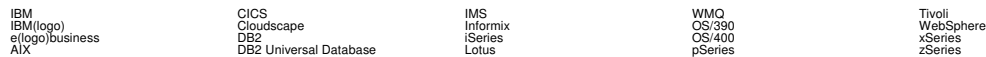

Java and all Java-based trademarks are trademarks of Sun Microsystems, Inc. in the United States, other countries, or both.

Microsoft, Windows, Windows NT, and the Windows logo are registered trademarks of Microsoft Corporation in the United States, other countries, or both.

Intel, ActionMedia, LANDesk, MMX, Pentium and ProShare are trademarks of Intel Corporation in the United States, other countries, or both.

UNIX is a registered trademark of The Open Group in the United States and other countries.

Linux is a registered trademark of Linus Torvalds.

Other company, product and service names may be trademarks or service marks of others.

Product data has been reviewed for accuracy as of the date of initial publication. Product data is subject to change without notice. This document could include technical inaccuracies or<br>fytographical errors. IBM may make

Information is provided "AS IS" without warranty of any kind. THE INFORMATION PROVIDED IN THIS DOCUMENT IS DISTRIBUTED "AS IS" WITHOUT ANY WORKEANTY, EITHER<br>EXPRESS OR IMPLIED. IBM EXPRESSLY DISCLAIMS ANY WARRANTIES OF MER

The provision of the information contained herein is not intended to, and does not, grant any right or license under any IBM patents or copyrights. Inquiries regarding patent or copyright<br>licenses should be made, in writin

IBM Director of Licensing IBM Corporation North Castle Drive Armonk, NY 10504-1785 U.S.A.

Performance is based on measurements and projections using standard BM obentual mean that will customer examples described to the mean that we are the secondicted as illustrations of how those customers are presented as il

© Copyright International Business Machines Corporation 2006. All rights reserved.

Note to U.S. Government Users - Documentation related to restricted rights-Use, duplication or disclosure is subject to restrictions set forth in GSA ADP Schedule Contract and IBM Corp.

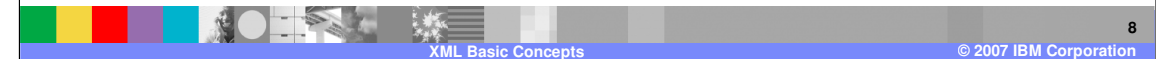